# Gira Project Assistant Project Interface **Documentation**

Revision: 26.10.2020

Version: v1

# Table of contents

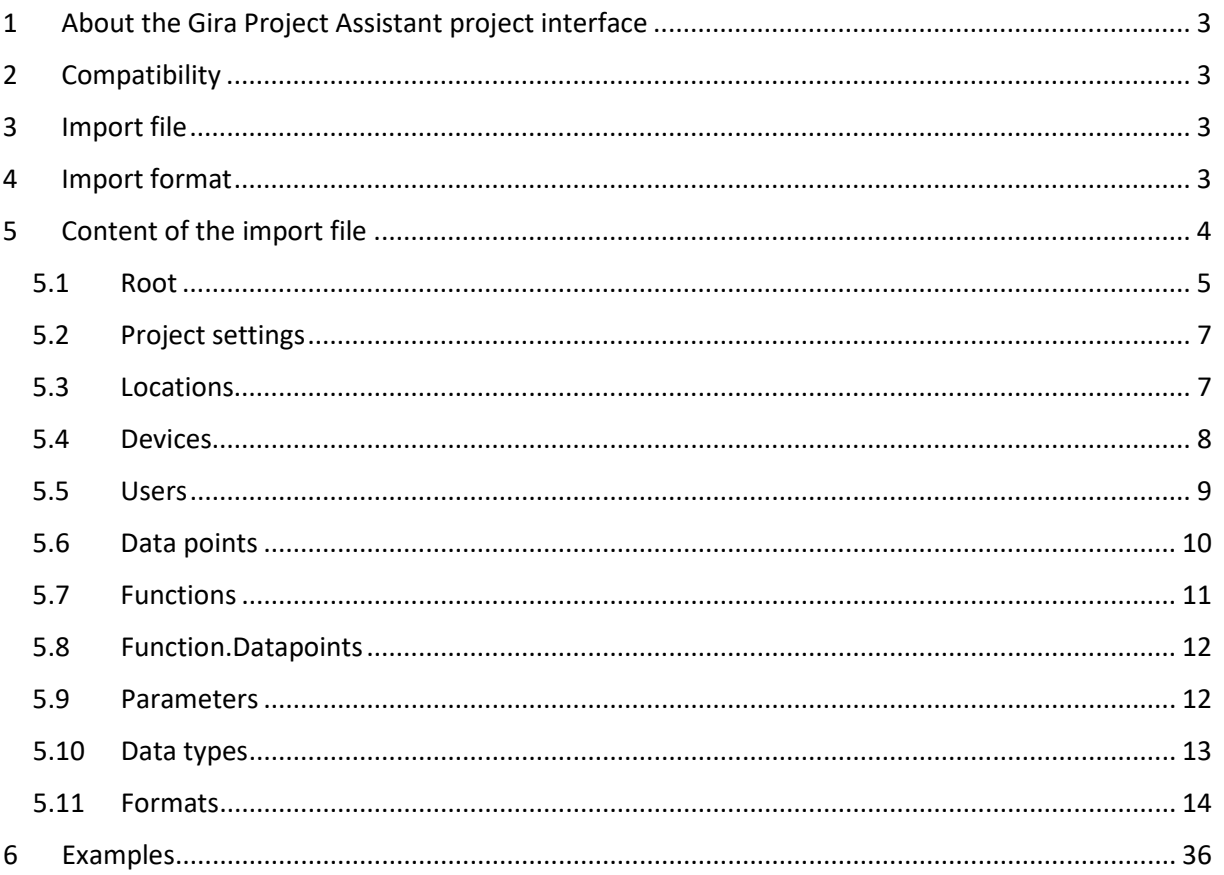

# <span id="page-2-0"></span>1 About the Gira Project Assistant project interface

The Gira Project Assistant project interface (GPA project interface) allows external providers to generate projects in the GPA by means of an import file. In the current version 1.0 the project interface supports only Gira KNX-IP devices of type "Gira X1" and the project type Visualization. This also includes functions, KNX data points and the assignment of KNX data points to functions.

## <span id="page-2-1"></span>2 Compatibility

This documentation refers to the most recent version listed below.

The compatible GPA and firmware versions, which refer to the respective version of the documentation, are also listed.

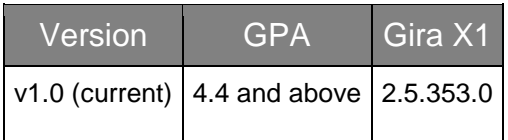

## <span id="page-2-2"></span>3 Import file

The import file ends in **.gpt**, which stands for **GPA project templates**. This import file can be loaded in the GPA via the menu or context menu in the same manner as an exported project. From the import file (the template), the GPA generates a valid GPA project, which can be edited with the GPA just like any other project.

## <span id="page-2-3"></span>4 Import format

The import file is a text file in XML format. This file contains a main node, in which the essential content of the project is described.

# <span id="page-3-0"></span>5 Content of the import file

#### Note about the following description

#### **Conditions**

- $\bullet$  M = Mandatory = description is mandatory
- $\bullet$   $Q = \text{Optional} =$  description is optional

#### Default

- If this information is not described explicitly, the described default value will be used or the GPA default behaviour will be used.
- Fields that are Mandatory do not have a default value

#### Data type

- Standard data types are generally used
- Elements = linked or subordinate elements can/must be listed

#### Format

Certain format rules can exist that are described either directly in this field or further below (if special types are used).

## 5.1 Root

### The following fields must be described in the main node (root) of the XML file.

<span id="page-4-0"></span>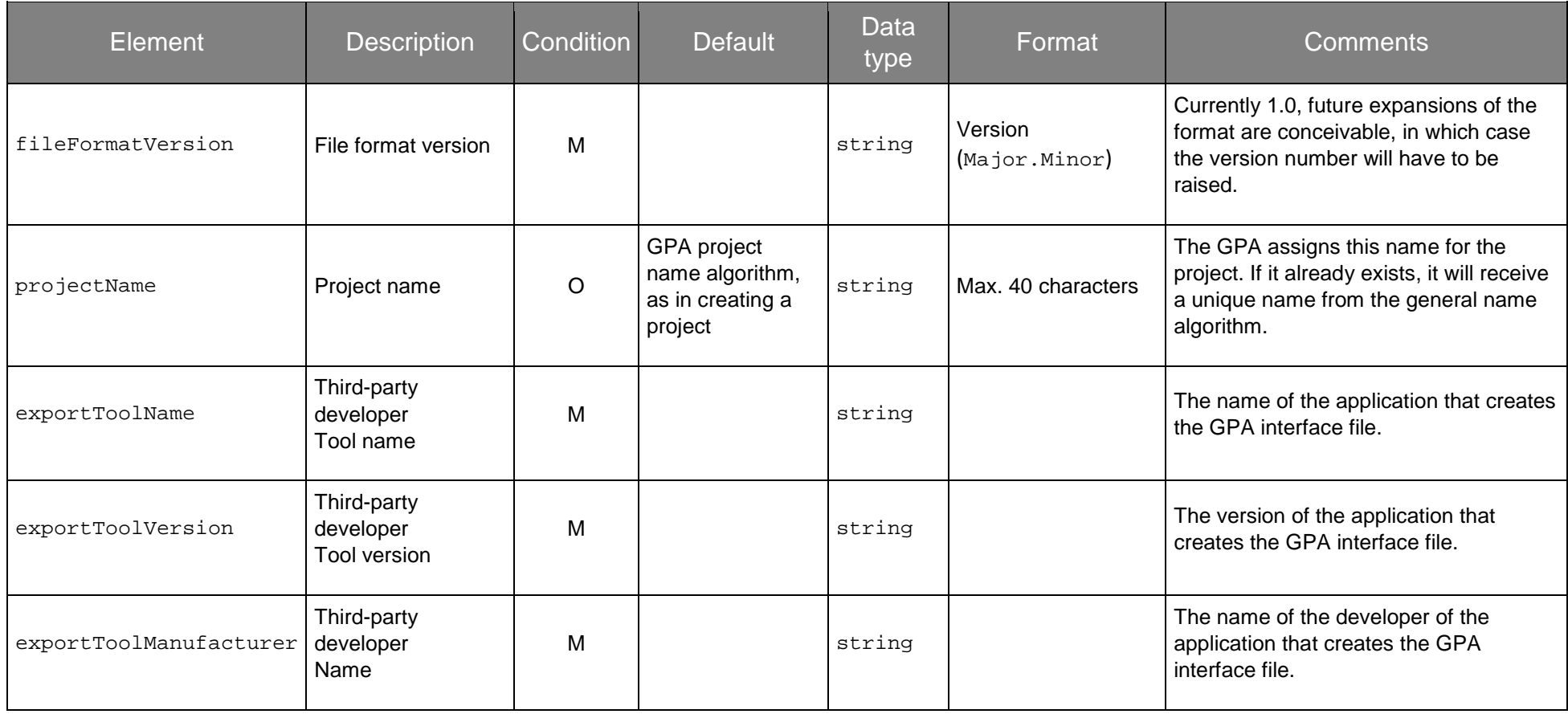

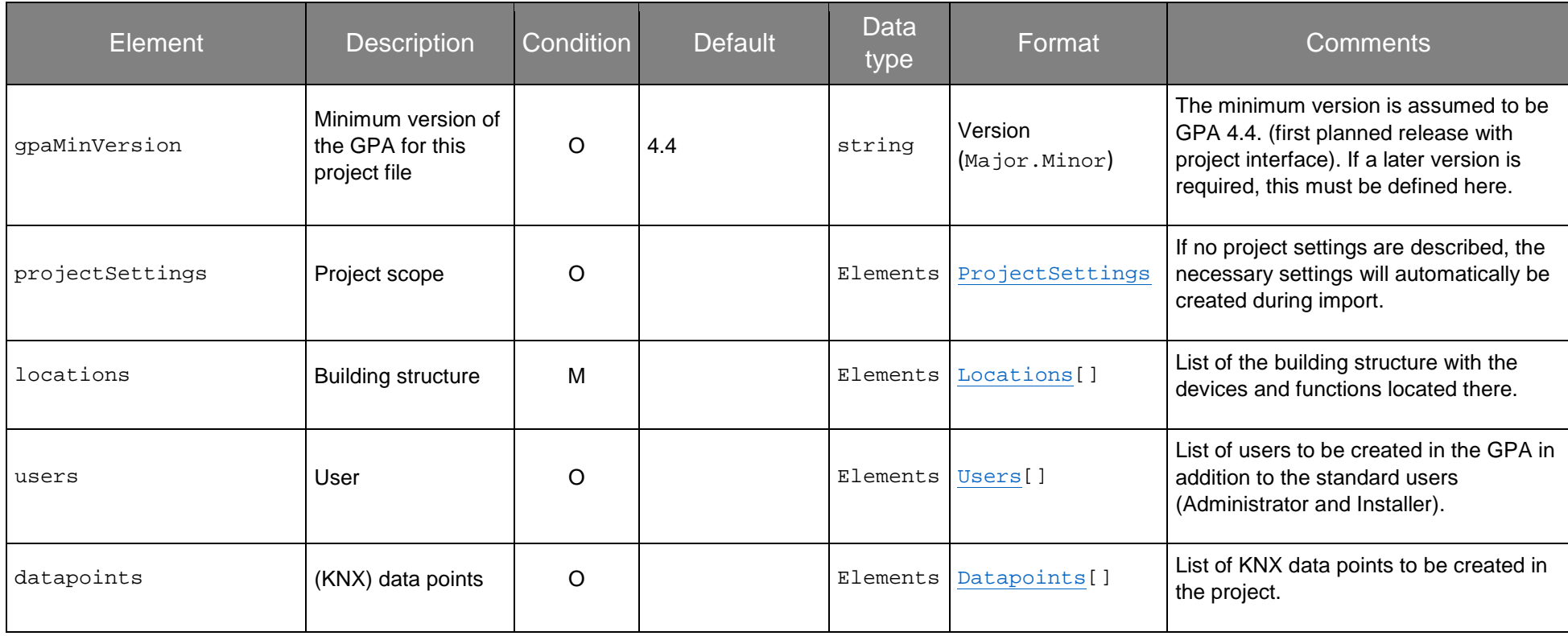

## <span id="page-6-2"></span>5.2 Project settings

Definition of the project settings for the project scope. Currently, only the setting visualizationSettings is supported.

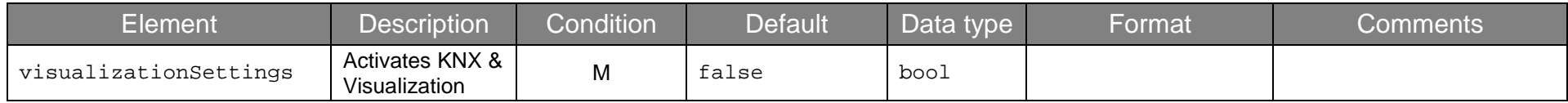

## <span id="page-6-3"></span>5.3 Locations

Locations are the building areas in a GPA project. As in the GPA, they can be nested here to a depth of 10 levels.

<span id="page-6-4"></span><span id="page-6-1"></span><span id="page-6-0"></span>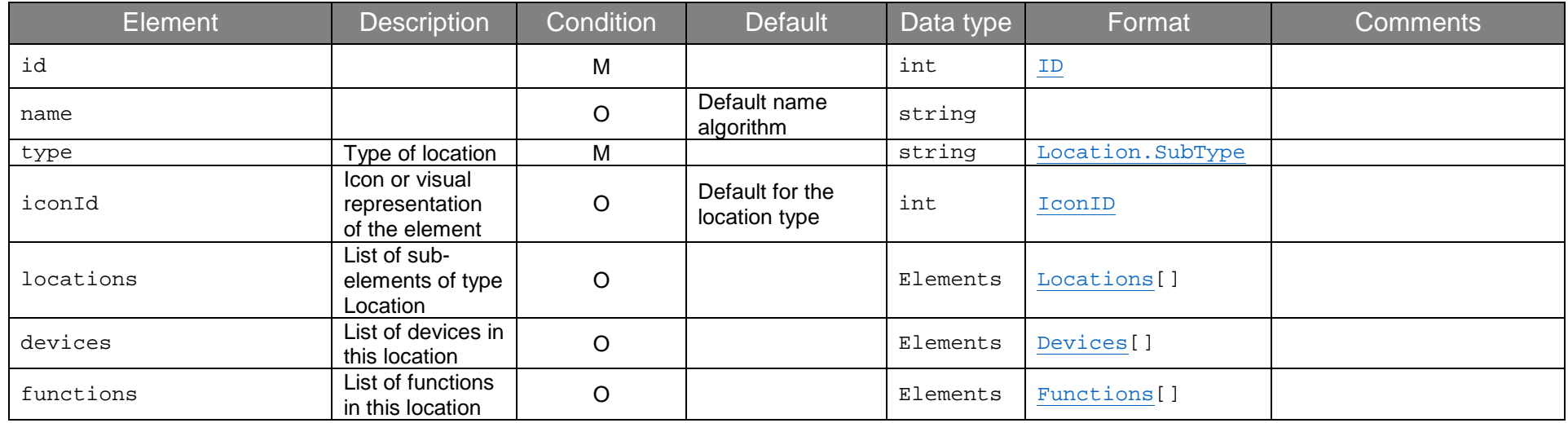

### 5.4 Devices

Currently, only a Gira X1 that is located in a building area (location) can be described as a device.

<span id="page-7-0"></span>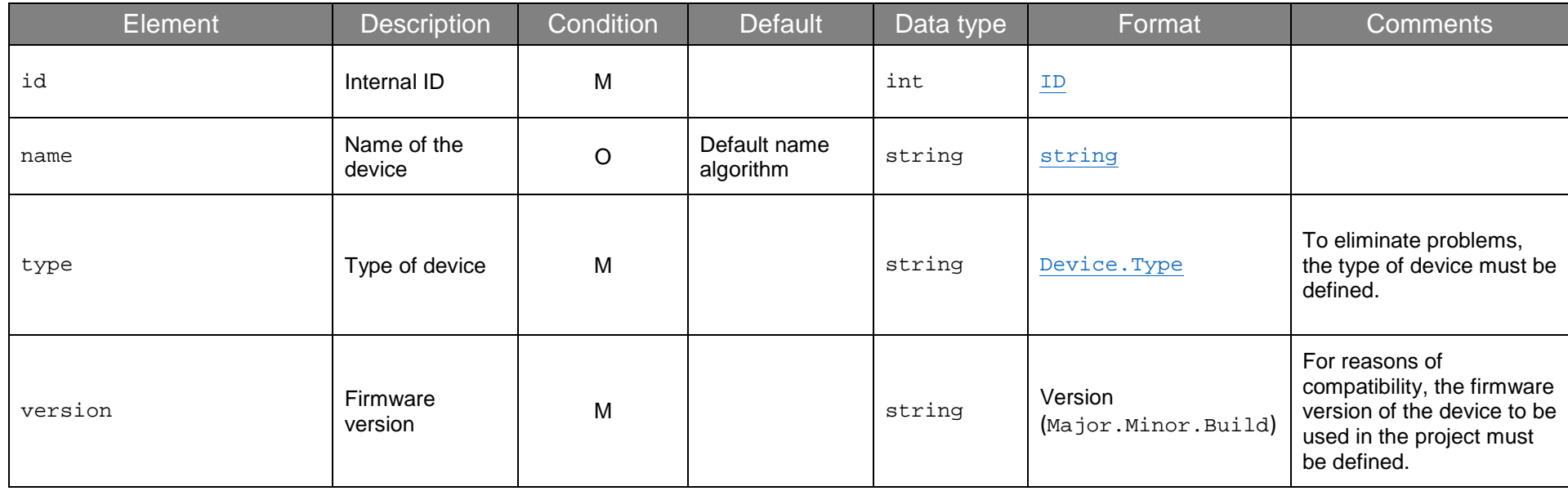

## <span id="page-8-1"></span>5.5 Users

Users can be described as follows in the import file.

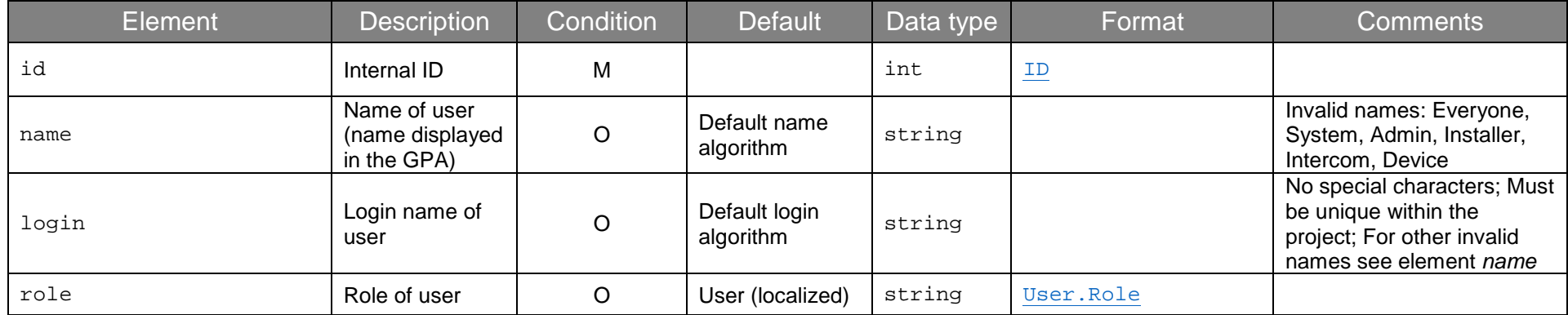

<span id="page-8-0"></span>Note: In order for a user to use the Gira Smart Home app, a password must be assigned in the GPA for each user.

## <span id="page-9-1"></span>5.6 Data points

Data points must be assigned to a device. The following elements must be described under data points:

<span id="page-9-0"></span>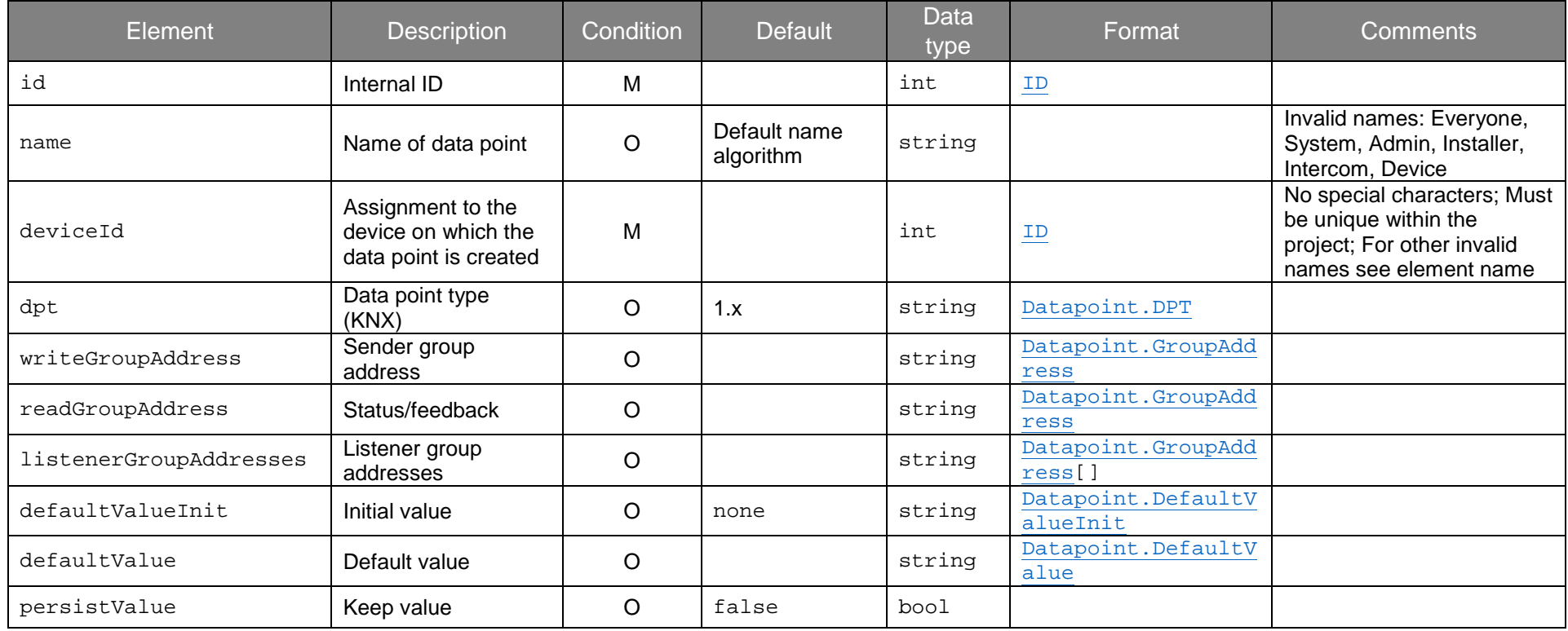

## <span id="page-10-1"></span>5.7 Functions

Functions are defined directly in a location/building area in which they are to be located. The following information must be described:

<span id="page-10-0"></span>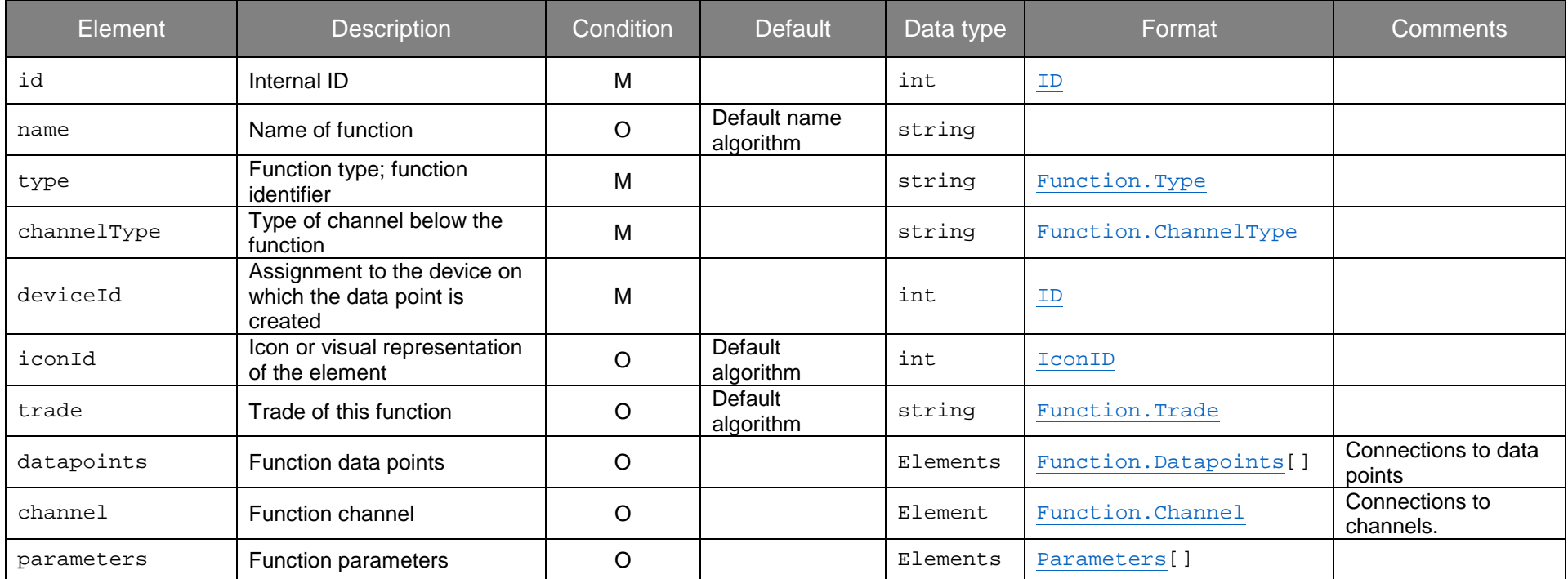

### <span id="page-11-2"></span>5.8 Function.Datapoints

Data points are assigned to a function by defining the data points with the corresponding index below the function. A complete description of the options available for each function will follow in a later chapter. The following elements must be described:

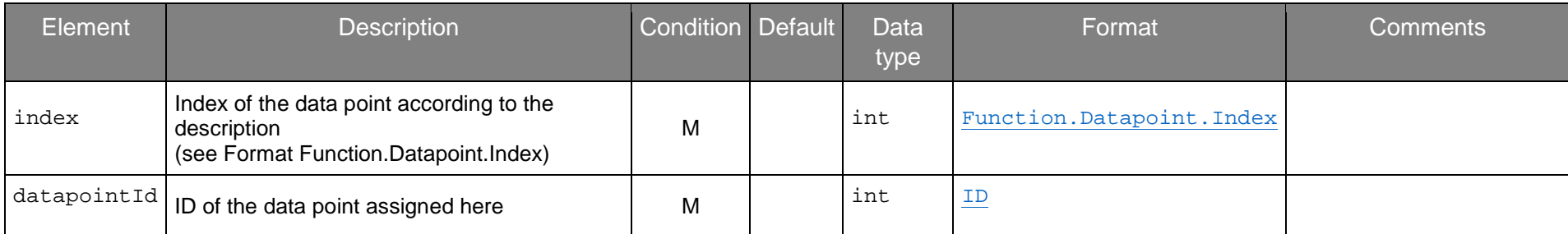

### <span id="page-11-3"></span>5.9 Parameters

<span id="page-11-0"></span>Parameters are properties of functions. They differ depending on the function and are listed in a later chapter.

<span id="page-11-1"></span>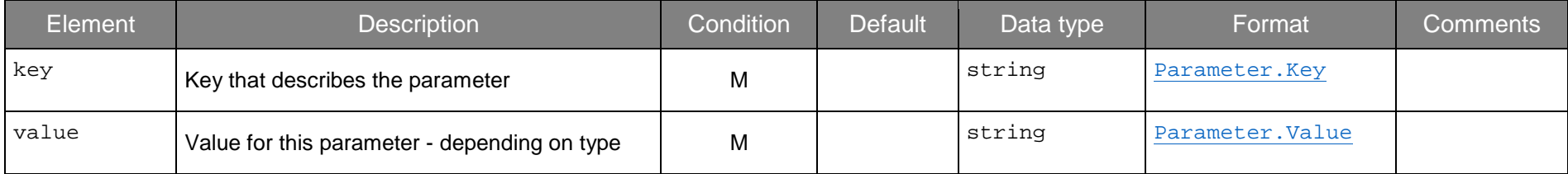

## <span id="page-12-1"></span><span id="page-12-0"></span>5.10 Data types

This documentation mentions various data types, which are described in more detail below.

### **string**

Text of 'unlimited' length, if not specified exactly. However, the characters should be UTF-8 compatible.

### **bool**

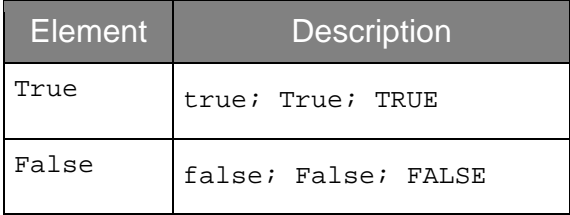

### **int**

The range of an integer value is dependent on the area of use.

If an element ID is described, for example, the normal integer value range applies without negative values.

### <span id="page-13-2"></span><span id="page-13-1"></span><span id="page-13-0"></span>5.11 Formats

In addition to the general data types, various formats are mentioned. They are explained in more detail here.

### **Version**

The "Version" format is initially limited to Major.Minor for the file format. It is used for example to identify the version of an import file. The version of the device must be indicated in a 4-digit format.

### **ID**

A unique ID as a positive whole number is used to identify the described elements. It may be 'defined' only once within the project file and may therefore appear only once in the ID attribute. It is used again in other objects with uniquely named attributes, which establishes a connection between these objects. An example is the device ID of a KNX data point. In this case the KNX data point is made available on the device assigned to the ID.

### **Location.SubType**

Subtypes of Locations can have the following attributes:

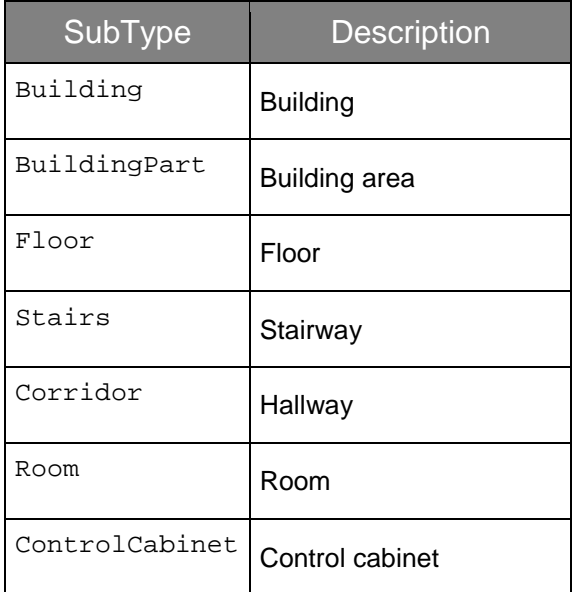

### <span id="page-14-0"></span>**IconID**

The IconId represents the value of an icon, which can be defined in the GPA or in the Gira Smart Home app. If this value is not assigned, the elements are created with the default icon for this element type.

The following icons and corresponding ID are available:

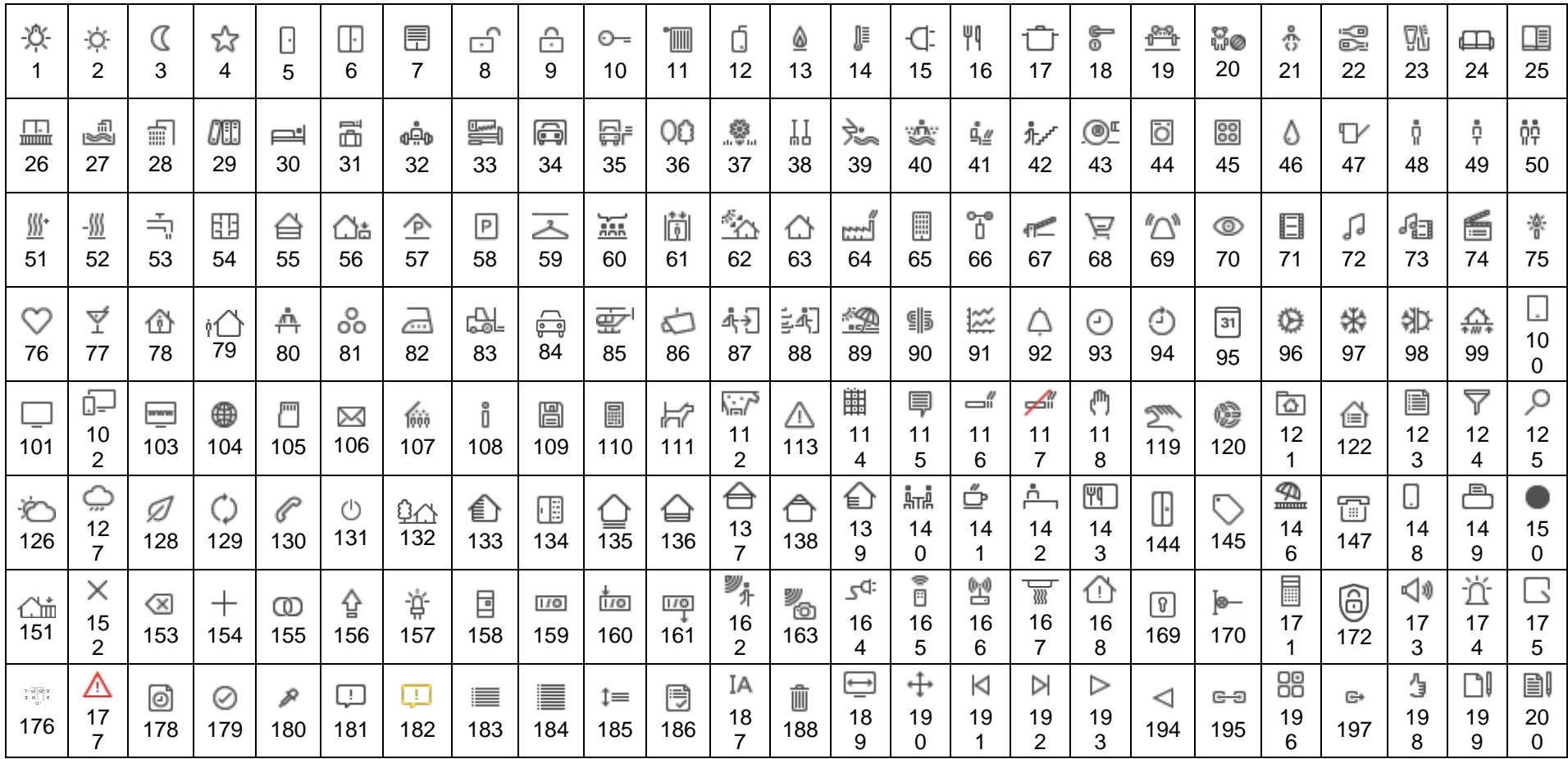

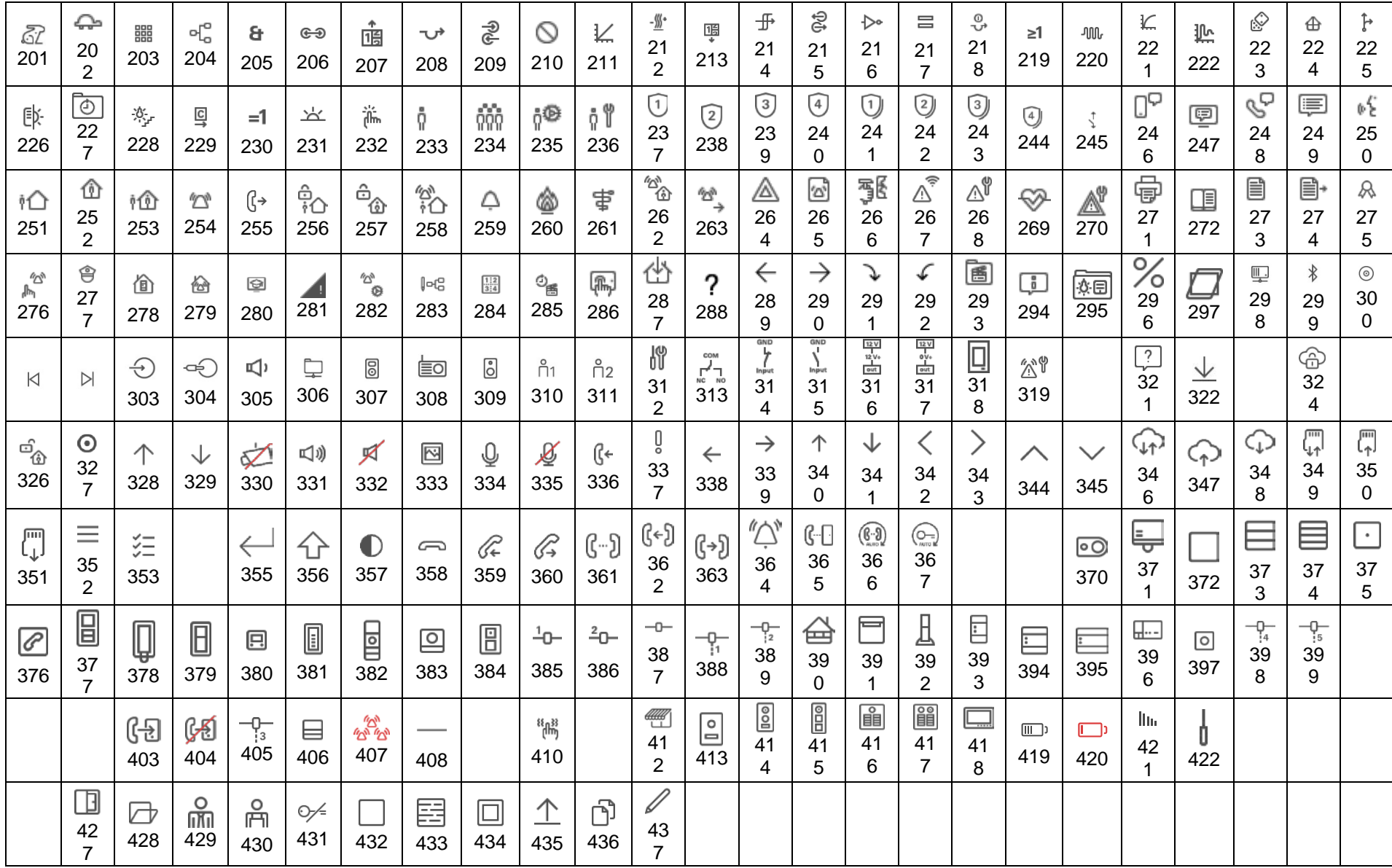

### <span id="page-16-1"></span><span id="page-16-0"></span>**Device.Type**

A device type must be defined for each device. The following devices are supported in this version of the GPA project interface:

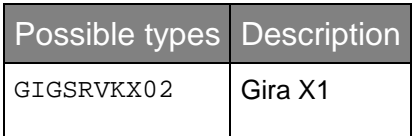

### **Function.Type, Function.ChannelType and Function.Datapoint.Index**

To completely describe a function, it is necessary to define a **function type (**type**)** and its **channel type (**channelType**)**. A function is completely described only if both items of information are provided. The reason for this is that a function points to a particular channel in the data model, which however can correspond to different channel types.

It is additionally possible to describe all corresponding data points. In this case, data points must be defined whose identifiers (indices) are can be seen in the following table in the column **Function.DataPoint.Index**.

### The following function descriptions are available in the **Gira X1 v2.5**:

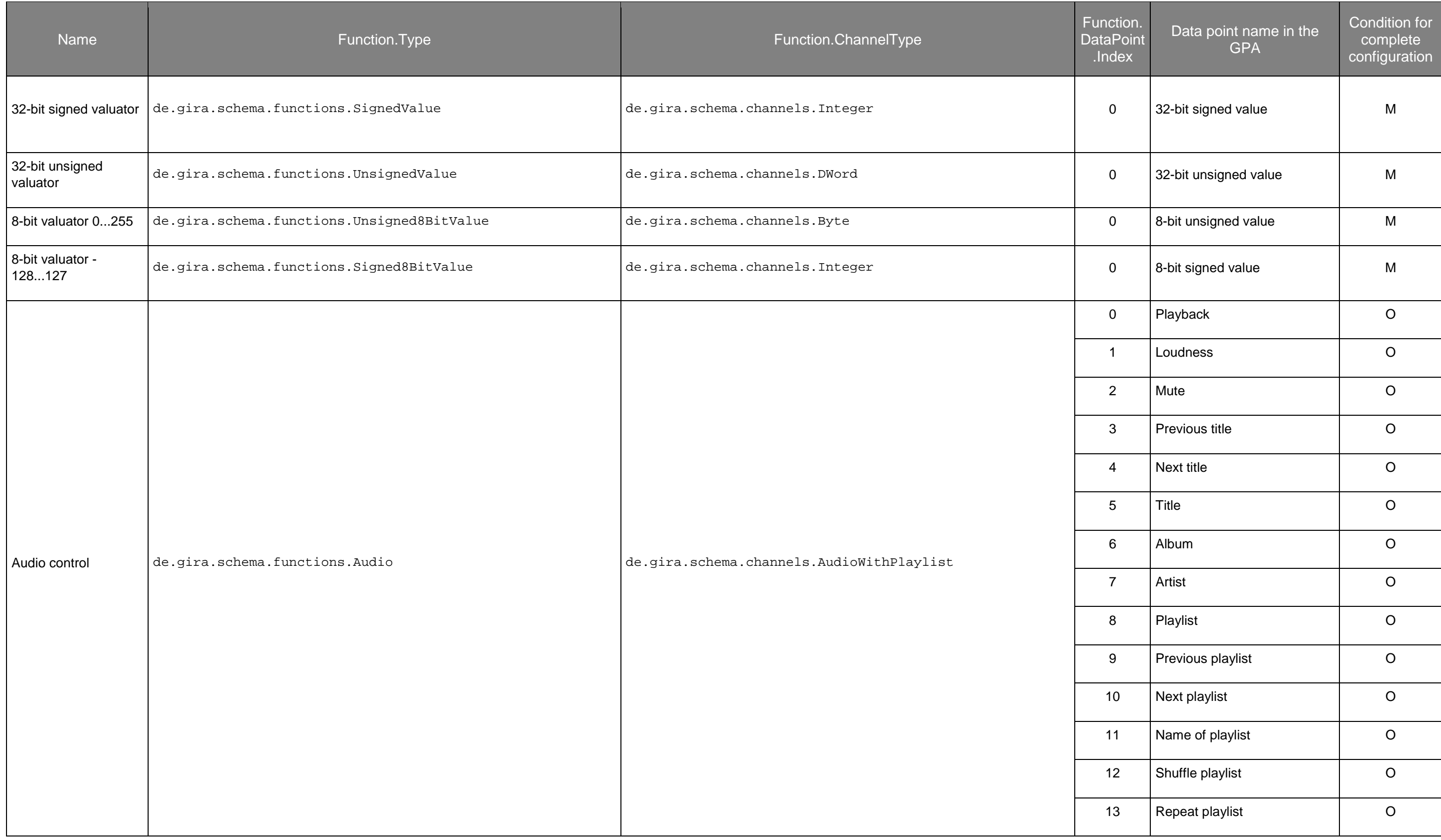

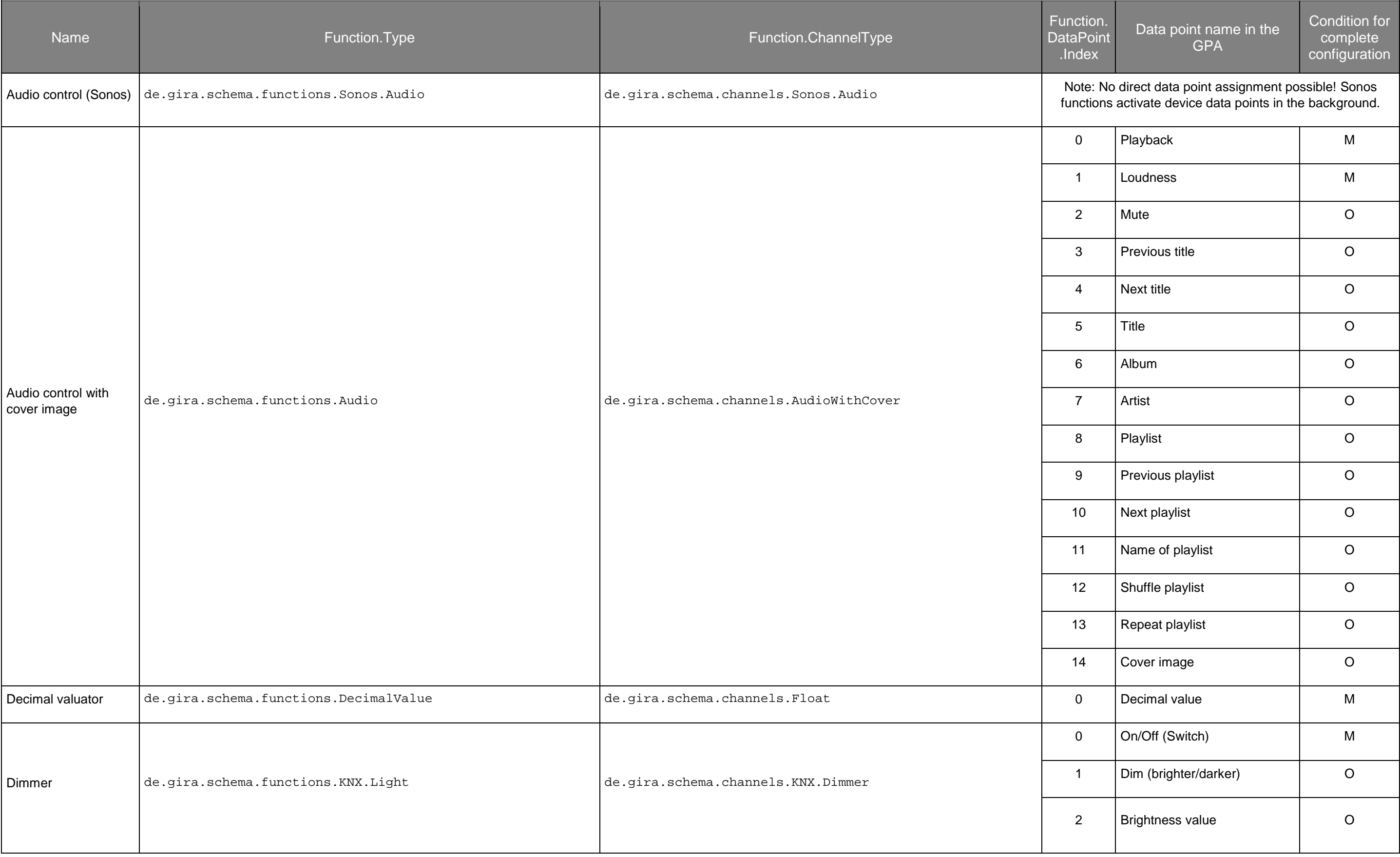

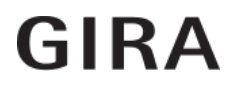

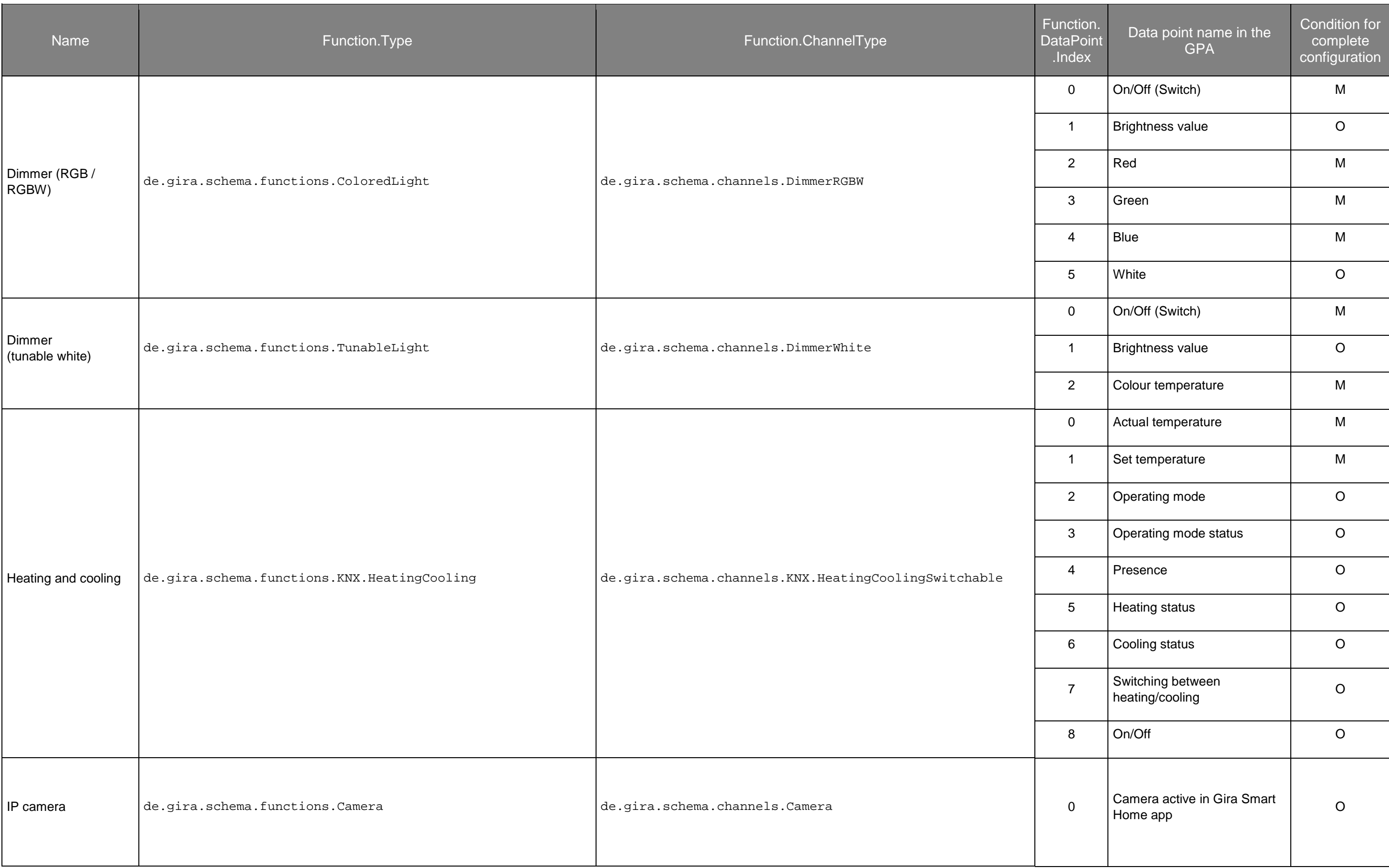

![](_page_19_Picture_1.jpeg)

![](_page_20_Picture_210.jpeg)

![](_page_20_Picture_1.jpeg)

![](_page_21_Picture_261.jpeg)

#### **Example:**

- "Dimming" function to be implemented
	- o Function.Type: de.gira.schema.functions.KNX.Light
	- o Function.ChannelType: de.gira.schema.channels.KNX.Dimmer
	- o Define data points
		- Connect data point "On/Off (Switch)" via index=0 and Id=Id of the corresponding data point
		- Connect data point "Brightness value" via index=1 and Id=Id of the corresponding data point
		- Connect data point "Dim (brighter/darker)" via index=2 and Id=Id of the corresponding data point

![](_page_21_Picture_9.jpeg)

### <span id="page-22-0"></span>**Parameter.Key and Parameter.Value**

Every function generally has parameters. They are shown in the side bar in the GPA. All parameters must be described via the interface. The following list provides the identifiers of the parameters for the single functions and the possible values.

![](_page_22_Picture_172.jpeg)

![](_page_23_Picture_206.jpeg)

![](_page_24_Picture_205.jpeg)

![](_page_25_Picture_212.jpeg)

![](_page_26_Picture_204.jpeg)

![](_page_27_Picture_216.jpeg)

![](_page_28_Picture_214.jpeg)

![](_page_29_Picture_217.jpeg)

![](_page_30_Picture_231.jpeg)

![](_page_31_Picture_190.jpeg)

![](_page_32_Picture_69.jpeg)

## <span id="page-33-1"></span>**Function.Trade**

It is possible to define a particular trade for a function. The following trades are available:

<span id="page-33-0"></span>![](_page_33_Picture_121.jpeg)

### **User.Role**

![](_page_33_Picture_122.jpeg)

### <span id="page-34-2"></span><span id="page-34-1"></span>**Datapoint.DPT**

A particular data point type can be defined for a data point. If not defined, type "1.x" is used.

#### **Examples:**

<span id="page-34-3"></span>Switch light: "1.x" for 1-bit or "1.001" for switching

Dim light: "5.x" for unsigned 8-bit or "5.001" for percentage from 0 to 100

Temperature: "9.x" for 2-byte floating point value or "9.001" for temperature in °C

A complete list of the KNX data point types is not provided here. The list of available data types can be obtained in the ETS, the GPA or on the Internet.

### **Datapoint.GroupAddress**

The Writer/Sender, Reader/Status/Feedback and Listener group addresses can be defined for data points. The notation uses the "/" character, so that a group address could appear as follows, for example: "1/2/3".

<span id="page-34-4"></span>A listing of group addresses is possible for the listeners. In this case, the addresses must be separated by a semicolon, e.g. "1/2/3;1/1/2".

### **Datapoint.DefaultValueInit**

As in the GPA, the initial value of a data point can also be defined via the interface. The following options are available:

![](_page_34_Picture_127.jpeg)

### **Datapoint.DefaultValue**

Dependent on defaultValueInit it is possible to describe a default value.

<span id="page-34-0"></span>In case default ValueInit=default value this element is read out to define the initial value. The value must be formatted according to the data type of the data point.

# 6 Examples

#### **Minimal example with X1, one function, one data point and two users**

```
X1 with functions and data point
<?xml version="1.0" encoding="UTF-8"?>
<root>
    <fileFormatVersion>1.0</fileFormatVersion>
    <projectName>Mein erstes Projekt</projectName>
    <exportToolName>Third party tool name</exportToolName>
    <exportToolVersion>1.0.0</exportToolVersion>
    <exportToolManufacturer>Third party name</exportToolManufacturer>
    <gpaMinVersion>4.4</gpaMinVersion>
    <projectSettings>
        <visualizationSettings>true</visualizationSettings>
    </projectSettings>
    <locations>
      <location>
          <id>101</id>
          <name>Gebäude</name>
          <type>Building</type>
          <locations>
               <location>
                   <id>102</id>
                   <name>EG</name>
                   <type>Floor</type>
                   <locations>
                       <location>
                           \langleid>103\langle/id>
                           <name>Schaltschrank</name>
                           <type>ControlCabinet</type>
                           <devices>
                               <device>
                                    <id>110</id>
                                    <name>X1</name>
                                    <type>GIGSRVKX02</type>
                                    <version>2.5.353</version>
                                </device>
                           </devices>
                       </location>
                       <location>
                           \langleid>104\langleid>
                           <name>Wohnzimmer</name>
                           <type>Room</type>
                           <functions>
                               <function>
                                    <id>105</id>
                                    <deviceId>110</deviceId>
                                    <name>Deckenlampe</name>
                                    <type>de.gira.schema.functions.Switch</type>
```

```
<channelType>de.gira.schema.channels.Switch</channelType>
                                    <datapoints>
                                        <datapoint>
                                            <index>0</index>
                                            <datapointId>120</datapointId>
                                        </datapoint>
                                    </datapoints>
                                    <parameters>
                                        <parameter>
                                            <key>ShowOnHomeScreen</key>
                                            <value>true</value>
                                        </parameter>
                                        <parameter>
                                            <key>OnAction</key>
                                            <value>Anschalten</value>
                                        </parameter>
                                        <parameter>
                                            <key>OnText</key>
                                            <value>An</value>
                                        </parameter>
                                        <parameter>
                                            <key>OnColor</key>
                                            <value>Red</value>
                                        </parameter>
                                    </parameters>
                                </function>
                           </functions>
                       </location>
                   </locations>
              </location>
          </locations>
      </location>
  </locations>
  <datapoints>
      <datapoint>
          \langleid>120\langleid>
          <name>WZ Deckenlampe schalten</name>
          <deviceId>110</deviceId>
          <dpt>1.001</dpt>
          <writeGroupAddress>1/1/1</writeGroupAddress>
          <readGroupAddress>1/2/1</readGroupAddress>
      </datapoint>
  </datapoints>
  <users>
      <user>
          <id>130</id>
          <name>Markus Weber</name>
          <role>Administrator</role>
      </user>
      <user>
          \langleid>131\langleid>
          <name>Anja Weber</name>
          <role>User</role>
      </user>
  </users>
</root>
```
#### **Building areas (locations)**

#### **Location with specific icon**

```
<locations>
        <location>
                 <id>101</id>
                 <name>Gebäude</name>
                 <type>Building</type>
                 <iconId>111</iconId>
        </location>
</locations>
```
#### **Data points**

![](_page_37_Picture_126.jpeg)

#### **Data points with listener group addresses**

```
<datapoints>
        <datapoint>
                 \langleid>120\langle/id>
                 <name>WZ Deckenlampe schalten</name>
                 <deviceId>110</deviceId>
                 <dpt>1.001</dpt>
                 <writeGroupAddress>1/1/1</writeGroupAddress>
                 <readGroupAddress>1/2/1</readGroupAddress>
                 <listenerGroupAddresses>0/1/1;0/1/2</listenerGroupAddresses>
        </datapoint>
</datapoints>
```
#### **Function**

#### **Function with icon and trade**

```
<functions>
        <function>
                 <id>105</id>
                 <deviceId>110</deviceId>
                 <name>WZ Deckenlampe</name>
                 <type>de.gira.schema.functions.Switch</type>
                 <iconId>111</iconId>
                 <trade>Lighting</trade>
        </function>
</functions>
```
#### **User**

#### **User with different roles** <users> <user>  $\langle$ id>120 $\langle$ id> <name>Markus Weber</name> <login>Markus</login> <role>Administrator</role> </user> <user>  $\langle$ id>121 $\langle$ /id> <name>Anja Weber</name> <login>Anja</login> <role>User</role> </user> </users>